## Backend Development

SWE 432, Fall 2016

Design and Implementation of Software for the Web

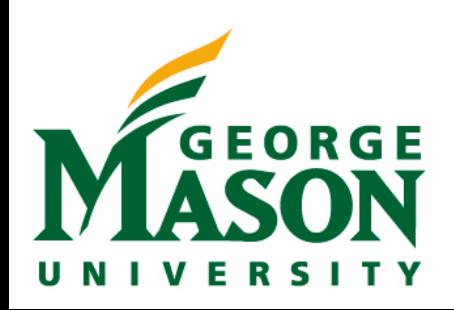

#### Show & Tell

To understand what is driving the national trend, it's worth taking a look at the states where the winning probabilities have changed most over the last two weeks:

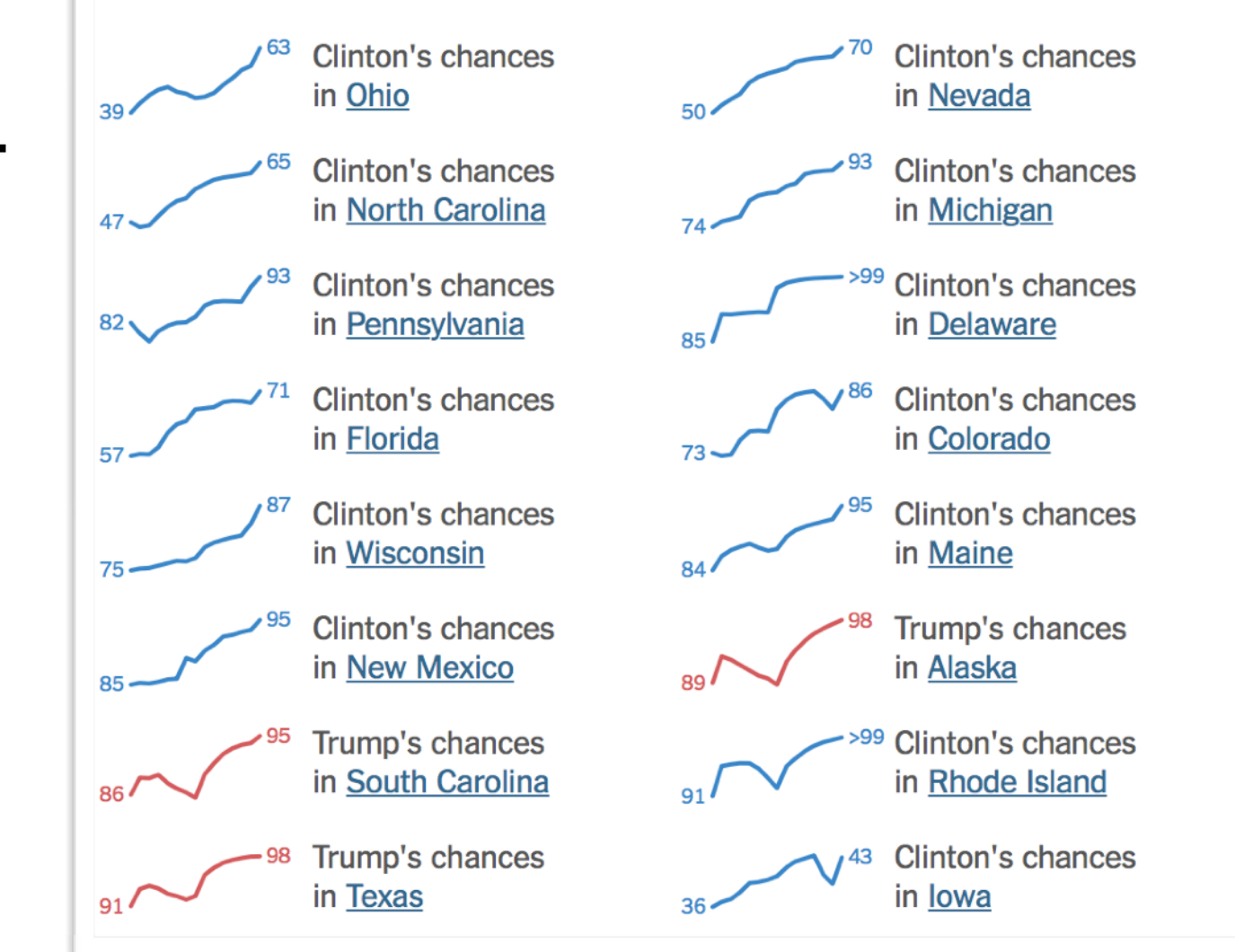

<http://www.nytimes.com/interactive/2016/upshot/presidential-polls-forecast.html>

#### **Sparklines in NYT**

## Today

- Why do we need backend programming?
- How can/should we structure those backends?
- Node.JS

#### For further reading:

*<https://nodejs.org>(Docs + Examples) <https://www.npmjs.com>(Docs + Examples) <https://firebase.google.com/docs/server/setup>*

### Why we need backends

- *•* Security: *SOME* part of our code needs to be "trusted"
	- *•* Validation, security, etc. that we don't want to allow users to bypass
- *•* Performance:
	- *•* Avoid duplicating computation (do it once and cache)
	- *•* Do heavy computation on more powerful machines
	- *•* Do data-intensive computation "nearer" to the data
- *•* Compatibility:
	- *•* Can bring some dynamic behavior without requiring much JS support

#### Dynamic Web Apps

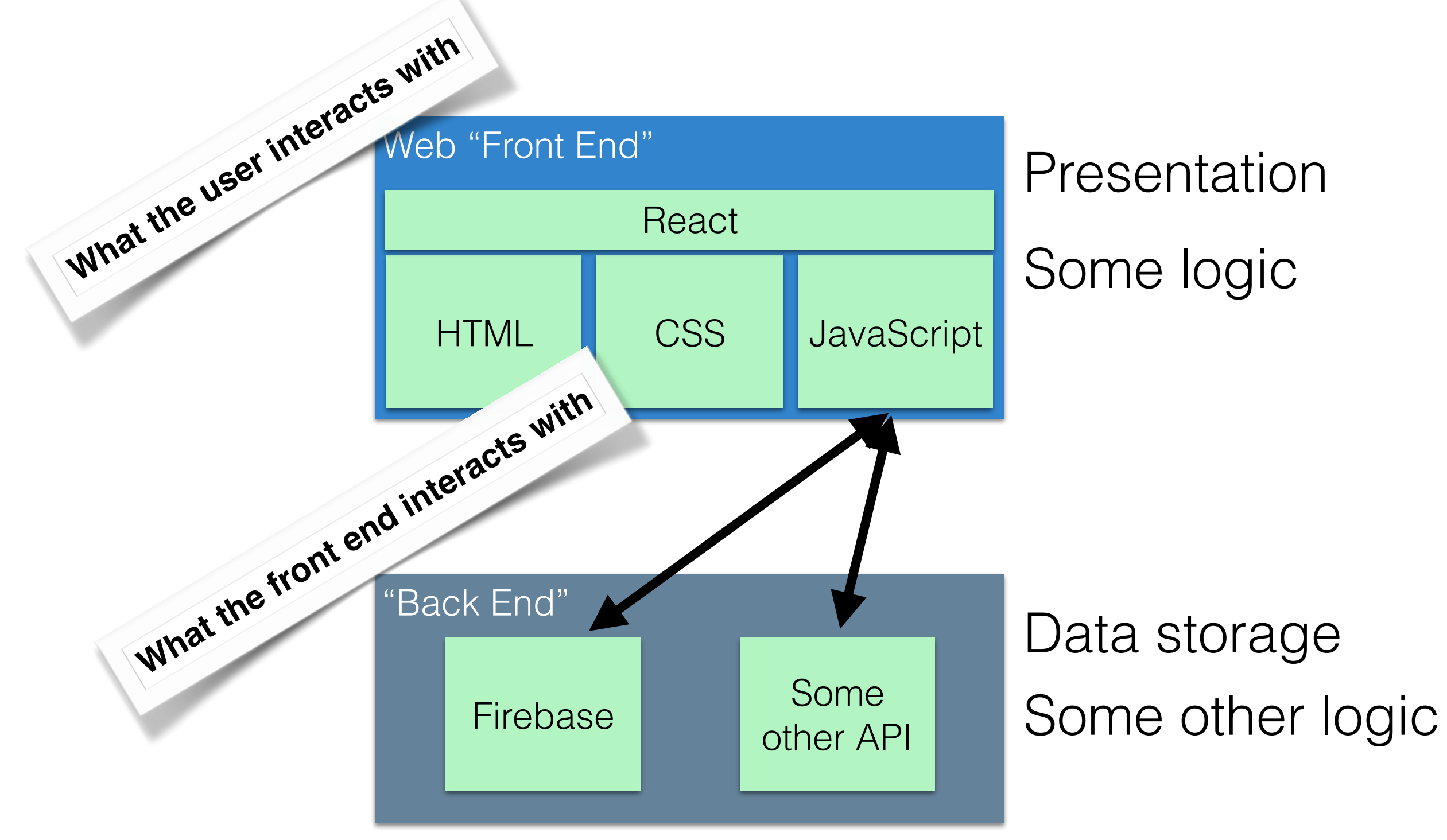

#### Where do we put the logic?

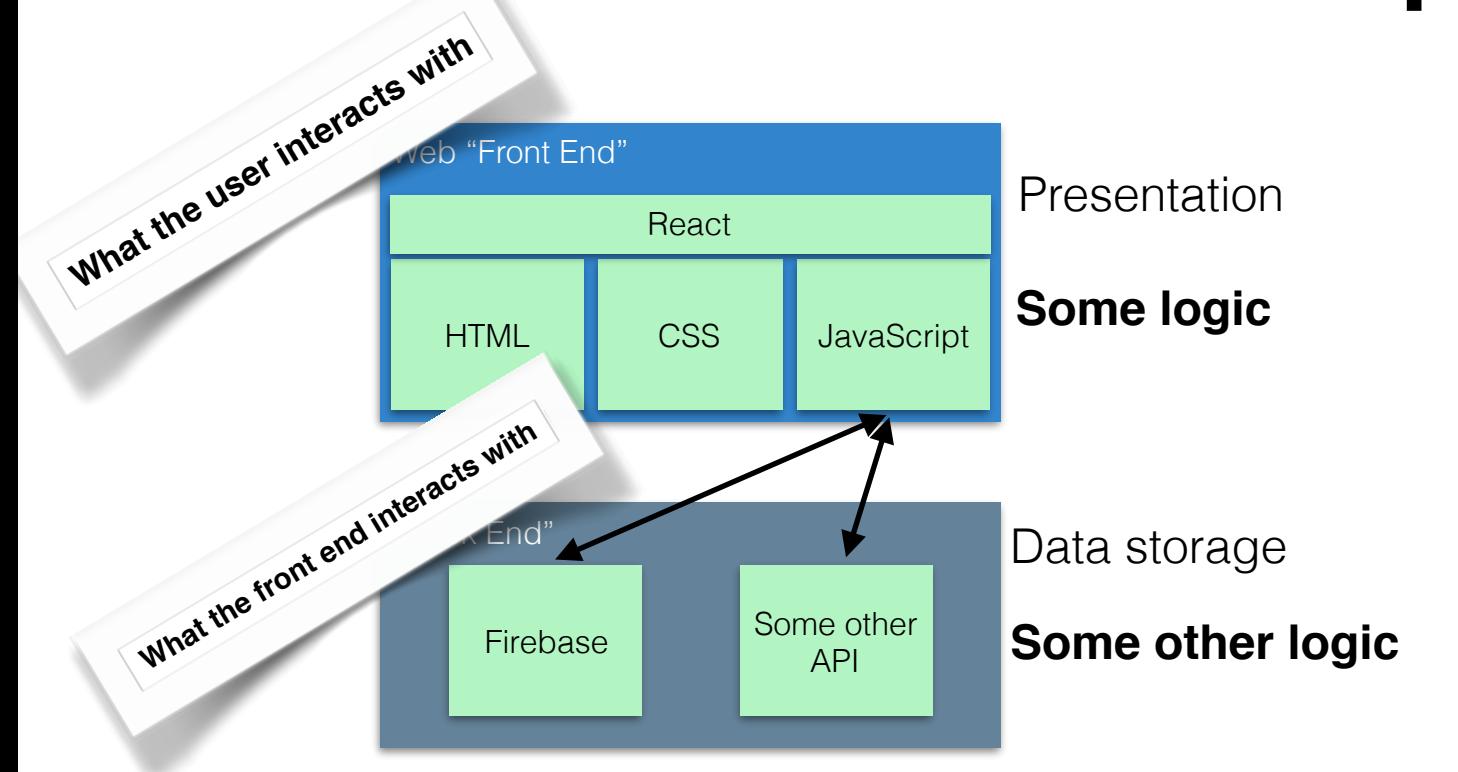

#### **Frontend Pros**

Very responsive (low latency)

#### **Cons**

**Security Performance** 

**Pros** Easy to refactor between multiple clients Logic is hidden from users (good for security, compatibility, and intensive computation)

**Backend**

#### **Cons**

Unable to share between front-ends Interactions require a round-trip to

#### server

 $\blacksquare$ LaToza/Bell GMU SWE 432 Fall 2016 6

### Why Trust Matters

• Example: Transaction app

```
function updateBalance(user, amountToAdd)
\{ user.balance = user.balance + amountToAdd;
     fireRef.child(user.username).child("balance").set(user.balance);
}
```
- What's wrong?
- How do you fix that?

#### Dynamic Web Apps

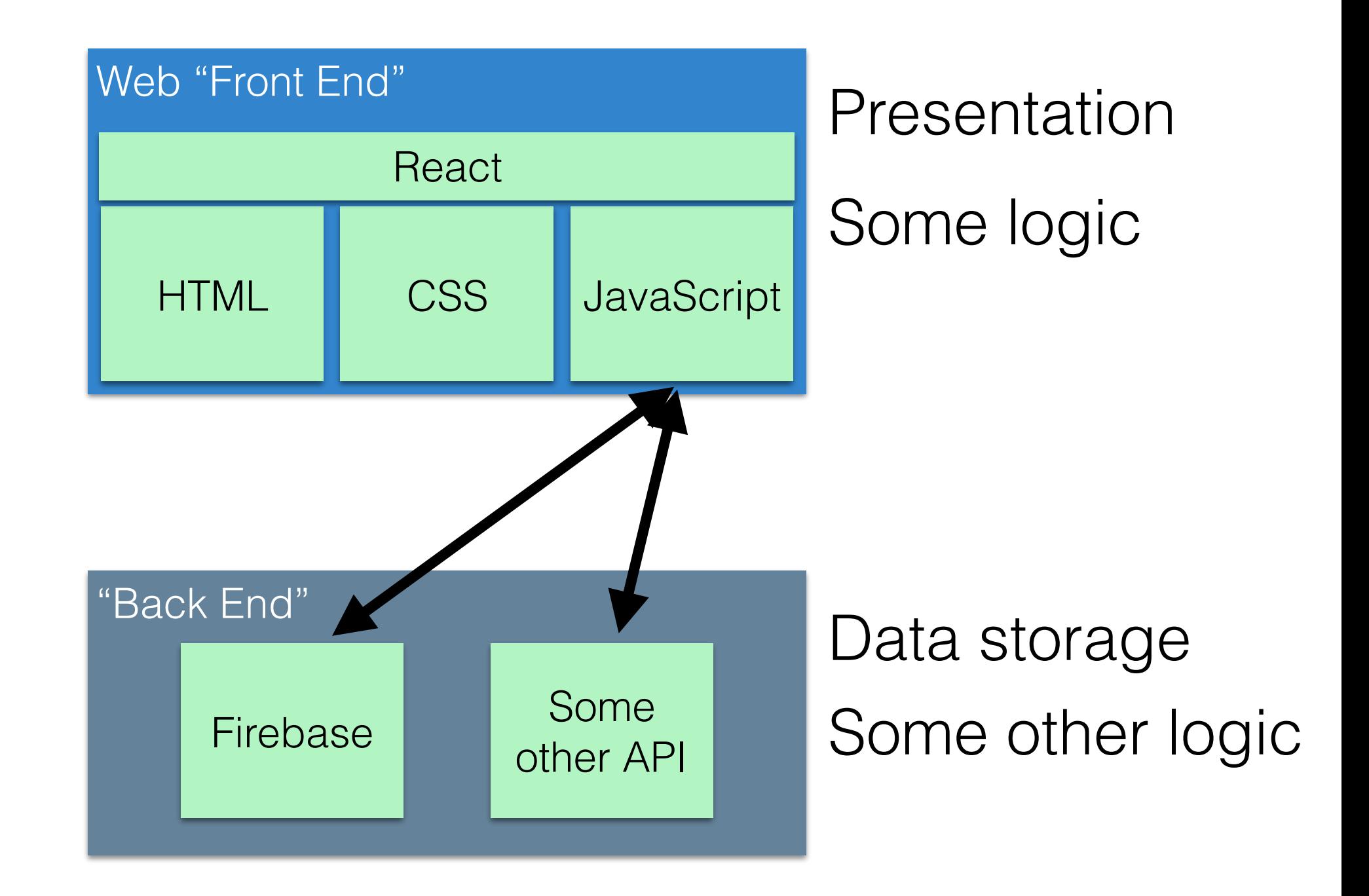

#### Dynamic Web Apps

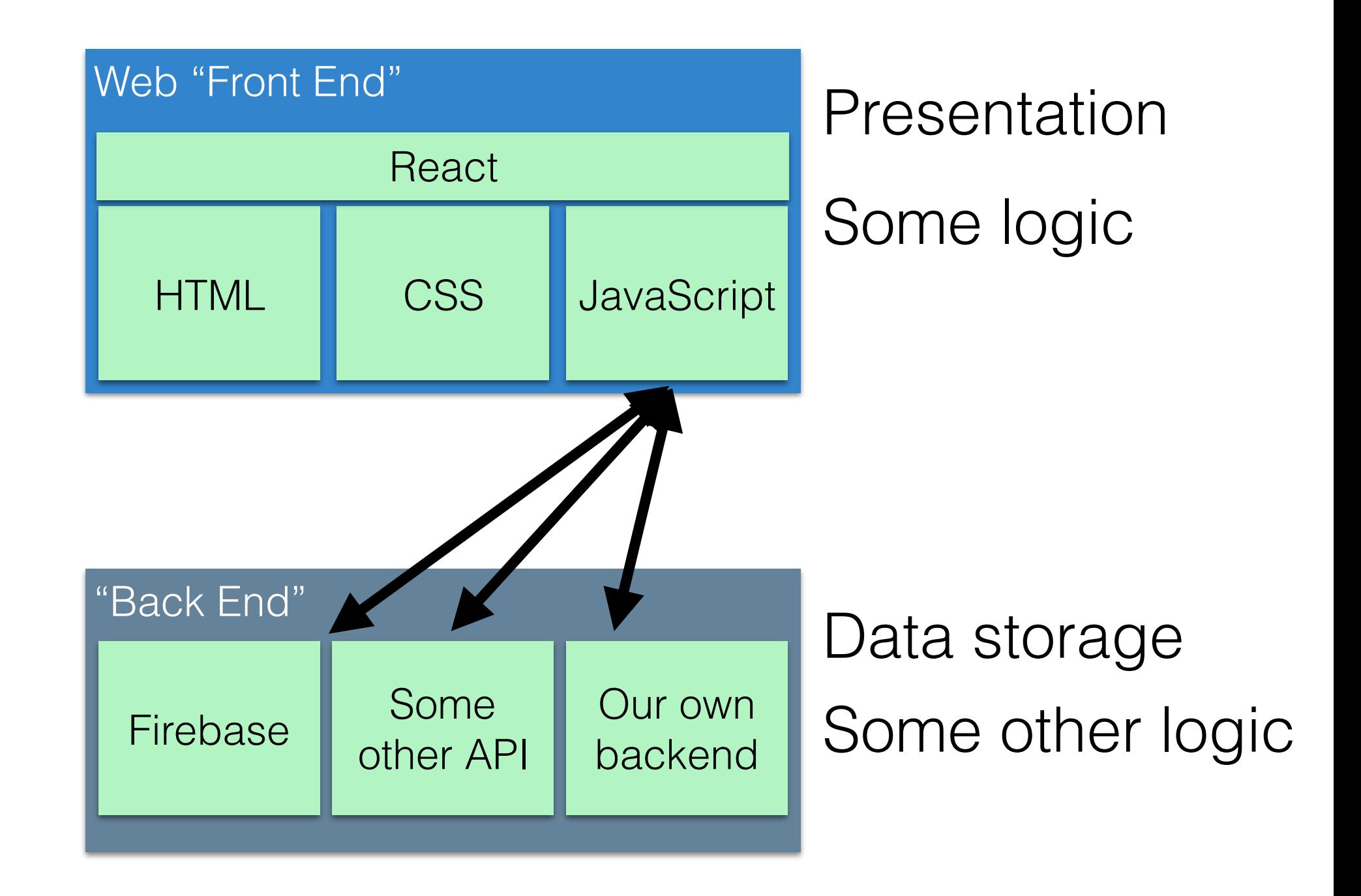

#### What does our backend look like?

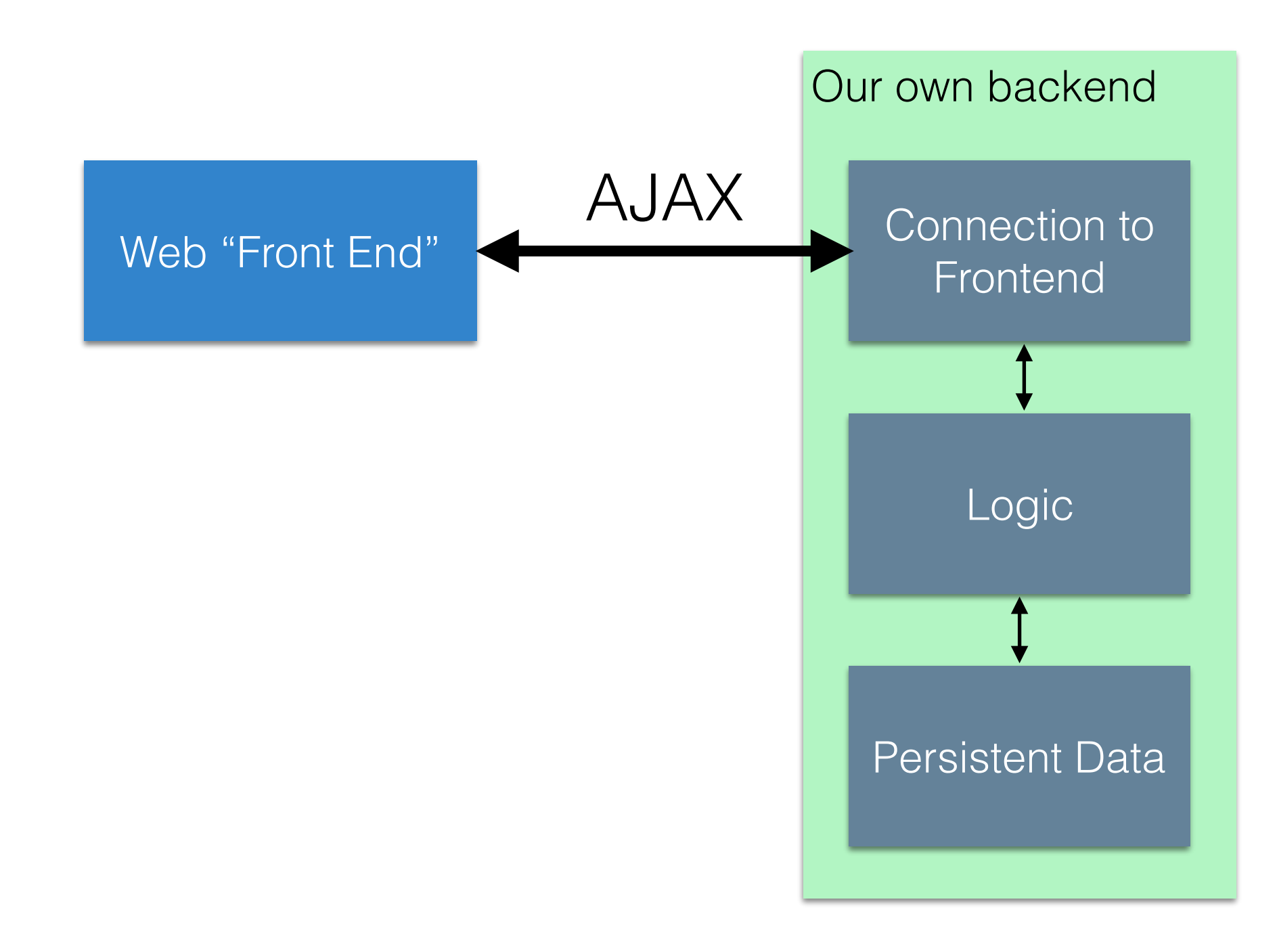

#### The "good" old days of backends

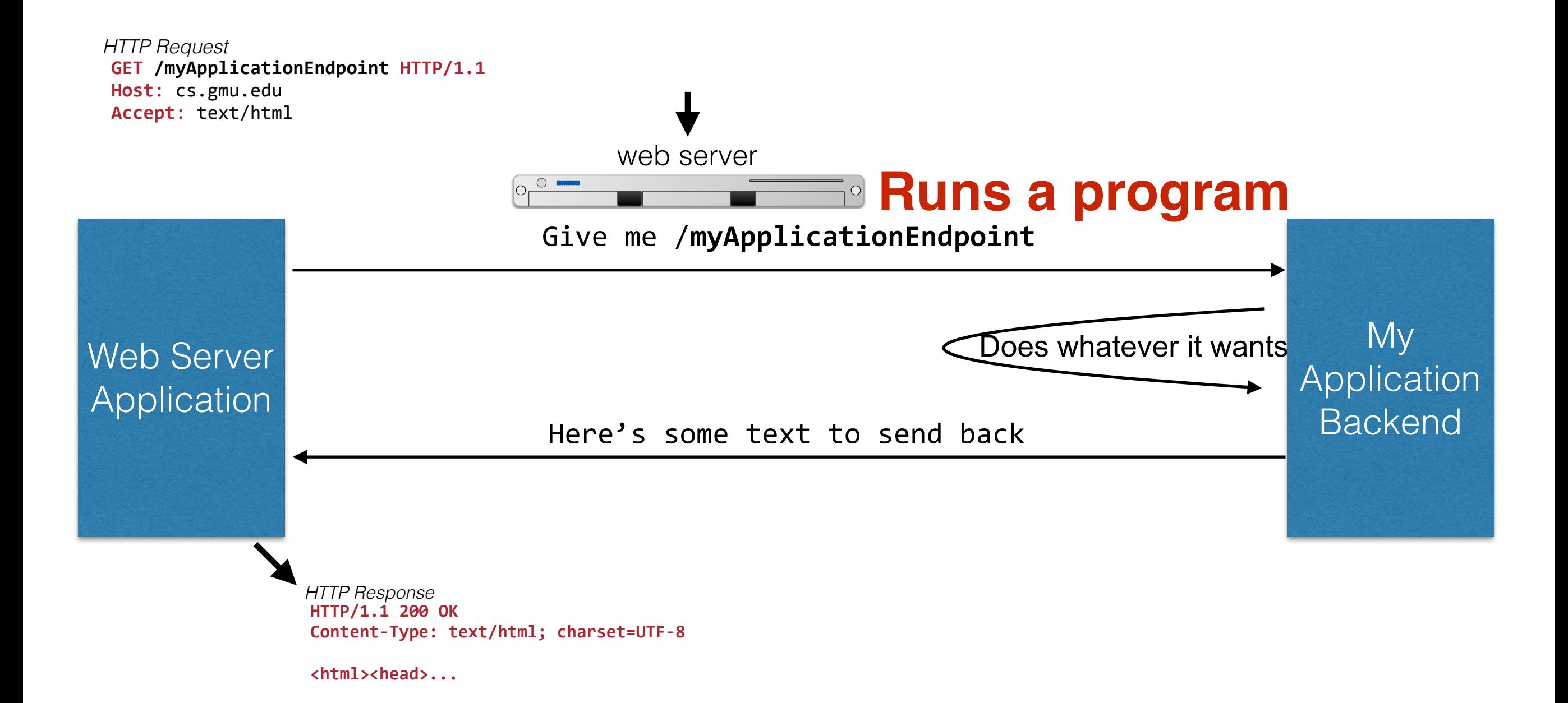

# What's wrong with this picture?

#### History of Backend Development

- In the beginning, you wrote whatever you wanted using whatever language you wanted and whatever framework you wanted
- Then... PHP and ASP
	- Languages "designed" for writing backends
	- Encouraged spaghetti code
	- A lot of the web was built on this
- A whole lot of other languages were also springing up in the 90's…
	- Ruby, Python, JSP

#### Backend Spaghetti

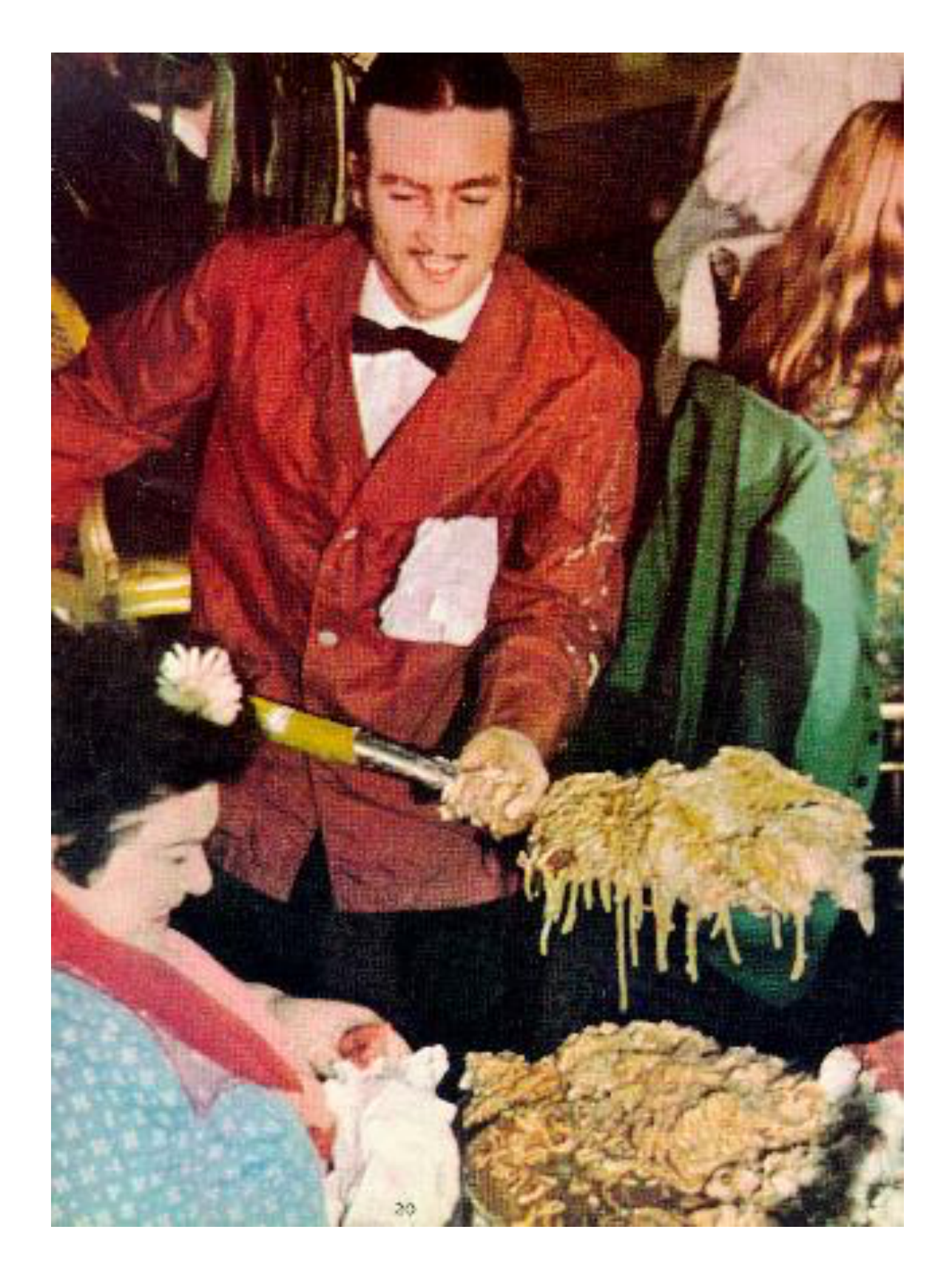

#### De-Spaghettification

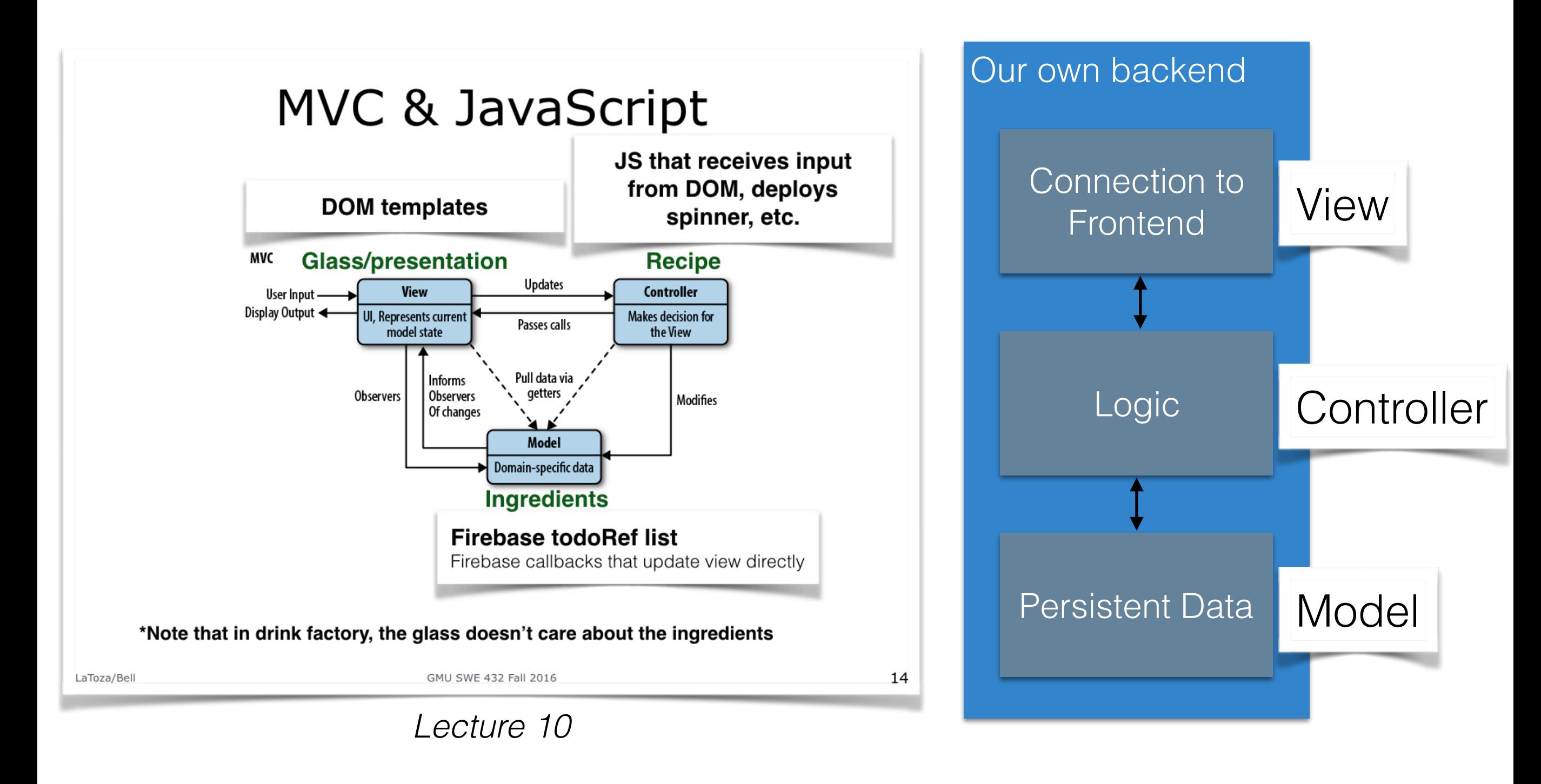

#### MVC & Backend Servers

- There are a ton of backend frameworks that support MVC
	- SailsJS, Ruby on Rails, PHP Symfony, Python Django, ASP.NET, EJB…
- Old days: View was server-generated HTML
- New days: View is an API
- Today we'll talk about Node.JS backend development
- We will **not** talk about making MVC backends and will **not** require you to do so

#### Node.JS

- We're going to write backends with Node.JS
- Why use Node?
	- Easy to get into after learning JS (it's JS)
	- Event based: really efficient for sending lots of quick updates to lots of clients
- Why not use Node?
	- Bad for CPU heavy stuff
	- It's relatively immature

#### Node.JS

- Node.JS is a *runtime* that lets you run JS outside of a browser
- Node.JS has a very large ecosystem of packages
	- Example: express (web server), nodemon (automatically restarts your server when it changes)
- Must be downloaded and installed <https://nodejs.org/en/>
	- We recommend v4.5.0 LTS (LTS -> Long Term Support, designed to be super stable)

#### More on Modules

• How have we been using libraries so far?

```
<script src="https://fb.me/react-15.0.0.js"></script>
<script src="https://fb.me/react-dom-15.0.0.js"></script>
<script src="https://cdnjs.cloudflare.com/ajax/libs/babel-core/5.8.34/browser.min.js"></
script>
```
- What's wrong with this?
	- No standard format to say:
		- What's the name of the module?
		- What's the version of the module?
		- Where do I find it?
	- Ideally: Just say "Give me React 15 and everything I need to make it work!"
- This is slowly being fixed for ES6 and on... but Node has a great (non-standardized) approach we can use for backend development

### A better way for modules

- Describe what your modules are
- Create a central repository of those modules
- Make a utility that can automatically find and include those modules

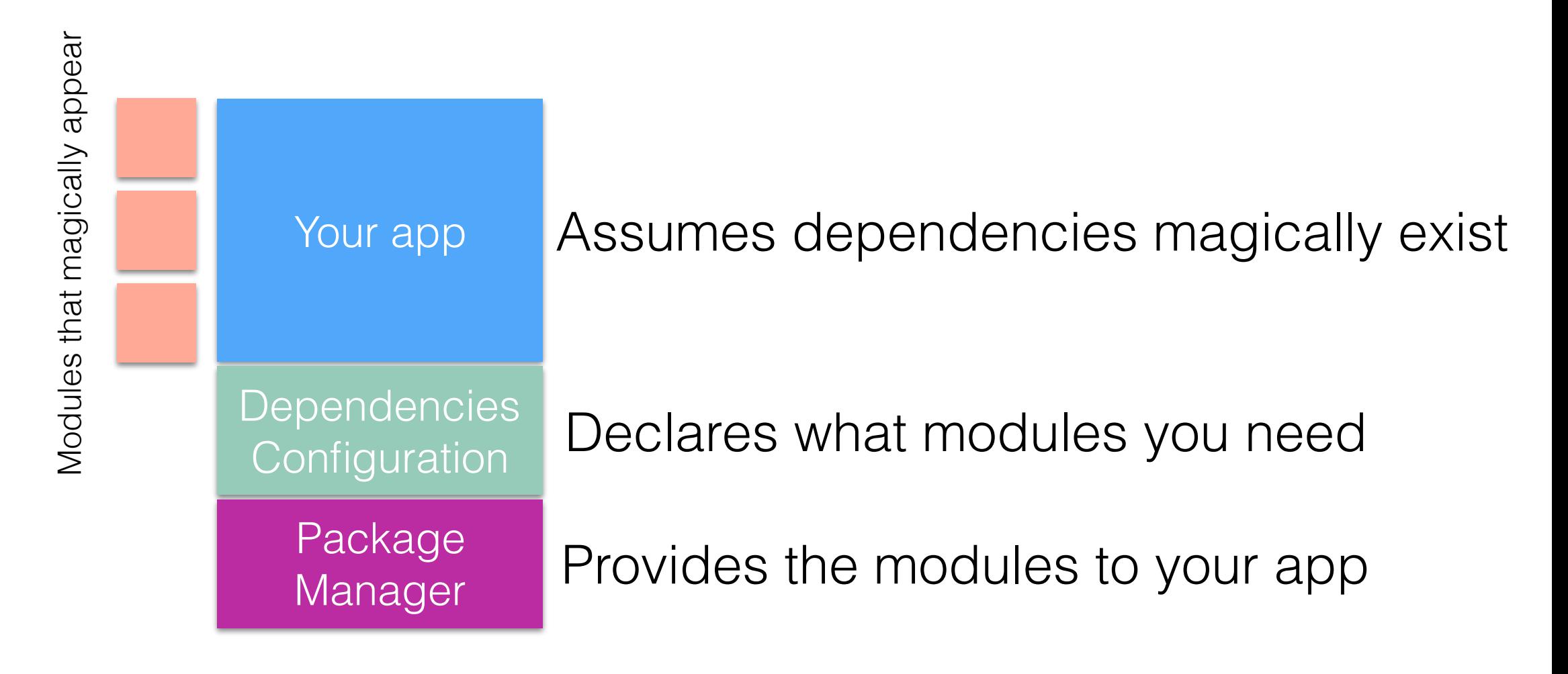

#### NPM: Not an acronym, but the Node Package Manager

- Bring order to our modules and dependencies
- Declarative approach:
	- "My app is called helloworld"
	- "It is version 1"
	- You can run it by saying "node" index.js"
	- "I need express, the most recent version is fine"
- Config is stored in json specifically package.json

**Generated by npm commands:**

```
{
   "name": "helloworld",
   "version": "1.0.0",
  "description",
   "main": "index.js",
   "scripts": {
     "test": "echo \"Error: no test 
specified\" && exit 1"
   },
   "author": ""
               ,
   "license": "ISC",
   "dependencies": {
     "express": "^4.14.0"
 }
}
```
## Using NPM

- Your "project" is a directory which contains a special file, package.json
- Everything that is going to be in your project goes in this directory
- Step 1: Create NPM project npm init
- Step 2: Declare dependencies npm install <packagename> --save
- Step 3: Use modules in your app var myPkg = require("packagename")
- Do NOT include node\_modules in your git repo! Instead, just do node install
	- This will download and install the modules on your machine given the existing config!

### Demo: Hello World Server

```
1: Make a directory, myapp
2: Enter that directory, type npm init (accept all defaults)
3: Type npm install express --save
var express = require('express');var app = express();
var port = process.env.port || 3000;
app.get('/', function (req, res) {
  res.send('Hello World!');
});
app.listen(port, function () {
  console.log('Example app listening on port' + port);
});
4: Create text file app.js:
5: Type node	app.js
6: Point your browser to http://localhost:3000
                                                        Creates a configuration file 
                                                              for your project
                                                 Tells NPM that you want to use 
                                                express, and to save that in your 
                                                          project config
                                               Runs your app
```
### Demo: Hello World Server

```
var express = require('express');
val app express();<br>Craata a naw instance of aynrass
4: Create text file app. juni 1999
var app = express();
var port = process.env.port || 3000;
app.get('/', function (req, res) {
  res.send('Hello World!');
});
   Import the module express
   Create a new instance of express
   Decide what port we want express to listen on
```
Create a *callback* for express to call when we have a "get" request to "/". That callback has access to the request (req) and response (res).

```
5: Type node	app.js
6: Point your browser to http://local.lost.3000
   Tell our new instance of express to listen on port, and print to the console once it
app.listen(port, function () {
  console.log('Example app listening on port' + port);
});
   starts successfully
```
#### Express

- Basic setup:
	- For get:

```
app.get("/somePath", function(req, res){
     //Read stuff from req, then call res.send(myResponse)
});
```
• For post:

```
app.post("/somePath", function(req, res){
     //Read stuff from req, then call res.send(myResponse)
});
```
• Serving static files:

```
app.use(express.static('myFileWithStaticFiles'));
```
- Make sure to declare this \*last\*
- Additional helpful module bodyParser (for reading POST data)

## Putting it together: Firebase + Node

### Moving Firebase into Node

- General rule:
	- If you set your database to be writeable by everyone… then make sure NOBODY has your private key

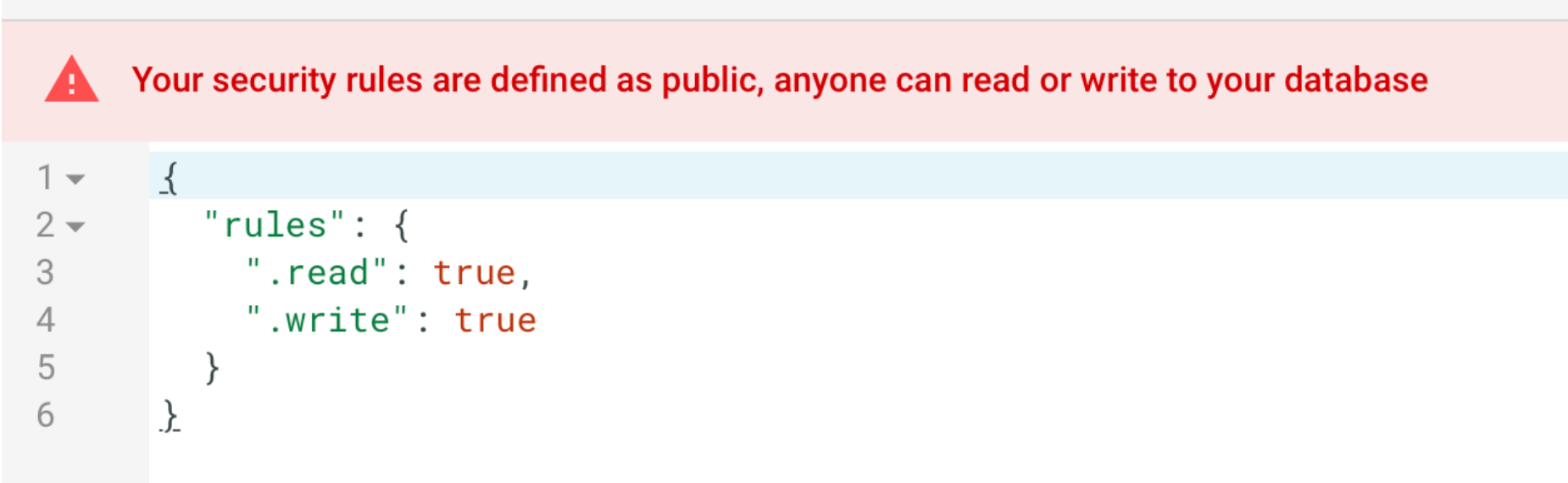

In our security lecture we'll talk about having some data writable through the web app directly and some only through node. For now, we'll talk about the simplest case: Only allow writes through our node backend.

#### Firebase + Node

- Step 1: Create a special access key for our Node app to use to access our database
- This key will distinguish our node app from the web app
- Now you can keep publishing your API key, but have a **private** key that you never publish publicly
- <https://firebase.google.com/docs/server/setup>
- 1 Create a Firebase project in the [Firebase console](https://firebase.google.com/console/), if you don't already have one. If you already have an existing Google project associated with your app, click **Import Google Project**. Otherwise, click **Create New Project**.
- 2 Click settings and select **Permissions**.
- 3 Select **Service accounts** from the menu on the left.
- 4 Click **Create service account**.
	- a Enter a name for your service account. You can optionally customize the ID from the one automatically generated from the name.
	- b Choose **Project > Editor** from the **Role** dropdown.
	- c Select **Furnish a new private key** and leave the **Key type** as **JSON**.
	- d Leave **Enable Google Apps Domain-wide Delegation** unselected.
	- e Click **Create**.

#### Firebase + Node

- Step 2: Configure our database to allow writes from ONLY clients that have authenticated with a private key
- Database -> Rules -> Set .write to be "auth != null"

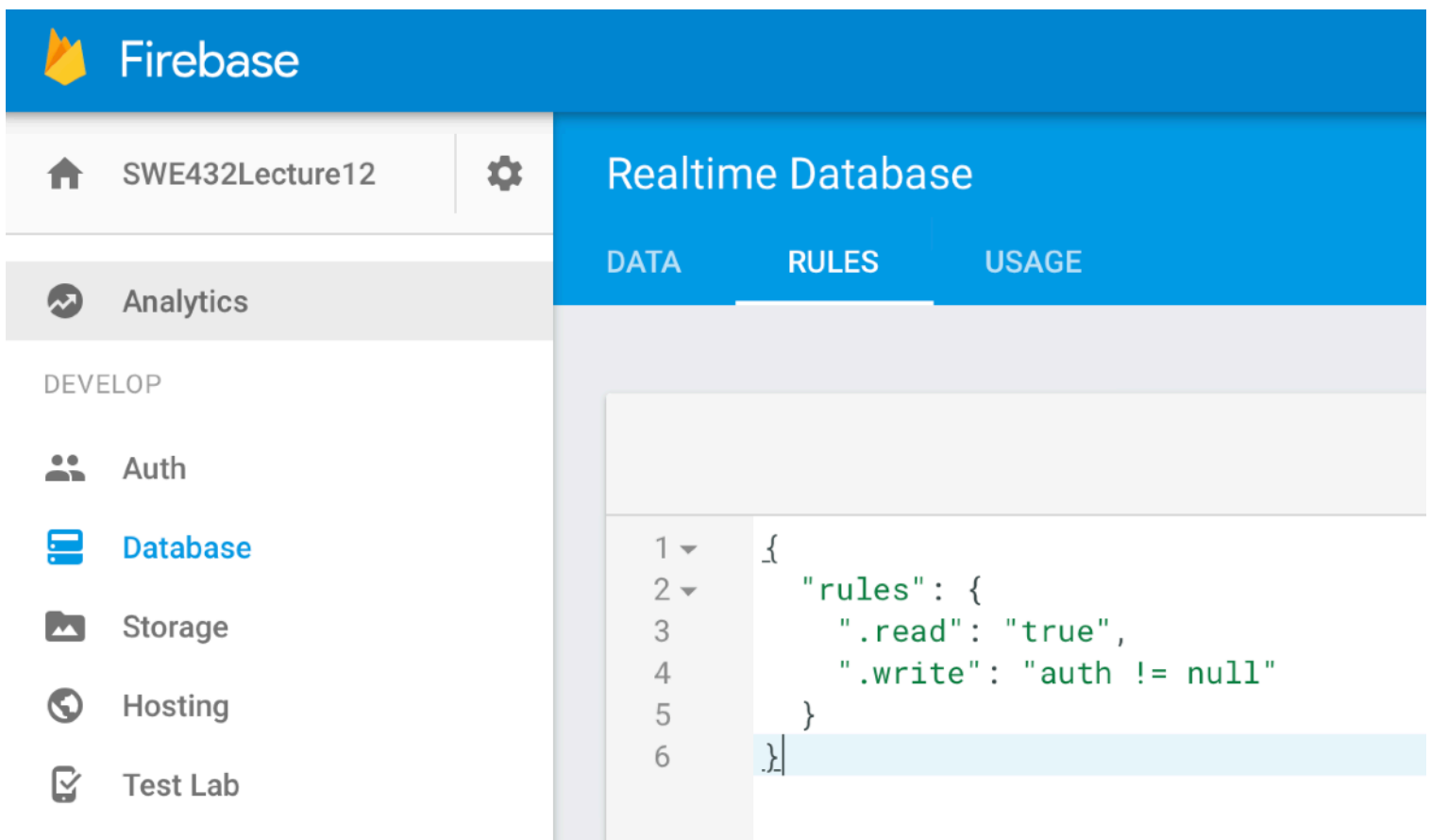

#### Firebase + Node

- Step 3: Declare our dependency on firebase
	- In our project directory, run: npm install firebase --save
	- In our app, write:
		- **var** firebase = require(**"firebase"**);
- Step 4: Copy our downloaded private key (step 1) to our directory and configure Firebase to connect with it

# Demo: Firebase + NodeJS

#### What's to come?

- How do we create structured APIs?
- How do we maintain some state between our backend and frontend?
- Privacy & Security
- Architecting many services together
- Deploying our backend services